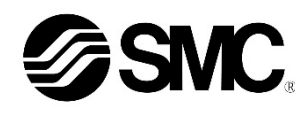

# **Manuel d'instructions**

**Dispositif bus de terrain - Unité SI pour IO-Link**

**EX260-SIL1**

 $\bigotimes$  TO-I ink

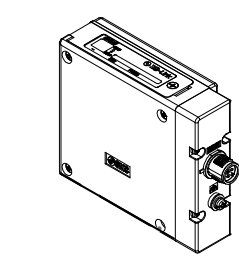

Ce produit sert à commander les distributeurs pneumatiques et I/O en étant connecté à un protocole IO-Link.

#### **1 Consignes de sécurité**

Ces consignes de sécurité ont été rédigées pour prévenir des situations dangereuses pour les personnes et/ou les équipements. Les précautions énumérées dans ce document sont classées en trois grandes catégories : « Précaution », « Attention » ou « Danger ». Elles sont toutes importantes pour la sécurité et doivent être appliquées, en

plus des normes internationales (ISO/IEC) \*1) et autres normes de sécurité.  $41$  ISO 4414 : Transmissions pneumatiques - Règles générales relatives aux systèmes.

ISO 4413 : Fluides hydrauliques - Règles générales relatives aux systèmes. IEC 60204-1 : Sécurité des machines - Matériel électrique des machines. (Partie 1 : Règles générales)

ISO 10218-1 : Robots industriels manipulateurs - Sécurité, etc. • Pour des informations complémentaires, reportez-vous au Catalogue, au

Manuel d'utilisation et aux Précautions de Manipulation pour les Produits SMC. • Veuillez conserver ce manuel en lieu sûr pour pouvoir le consulter ultérieurement.

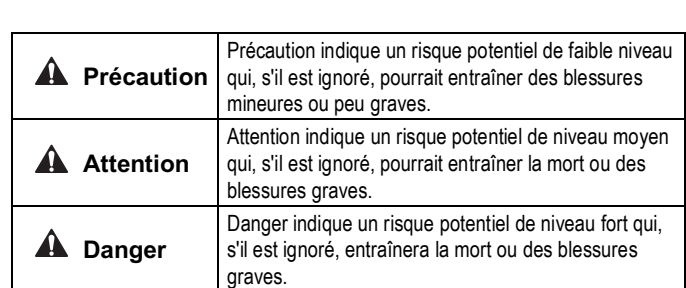

#### **Attention**

- **Veillez à toujours respecter les réglementations et normes de sécurité applicables.**
- Tous les travaux électriques doivent être effectués de manière sécuritaire par une personne qualifiée, conformément aux réglementations nationales en vigueur.

#### **A** Précaution

- **Prévoyez une connexion à la terre afin que le système bus de terrain soit sécurisé et soit immunisé des parasites** Une connexion à la terre doit être prévue à côté du produit à l'aide d'un câble court.
- **Lorsque la conformité à la norme UL est requise, le module d'interface doit être utilisé avec une alimentation de classe 2 UL1310.**

# **2 Caractéristiques techniques**

#### **2.1 Caractéristiques générales**

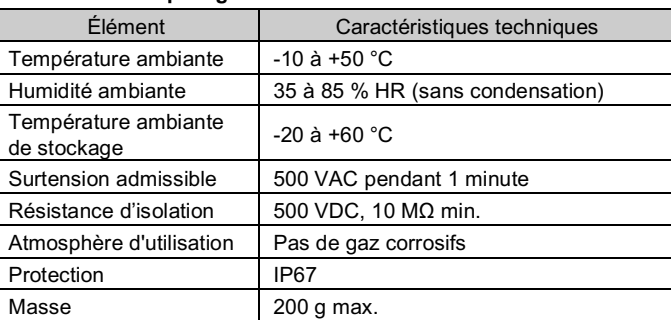

#### **2.2 Caractéristiques électriques**

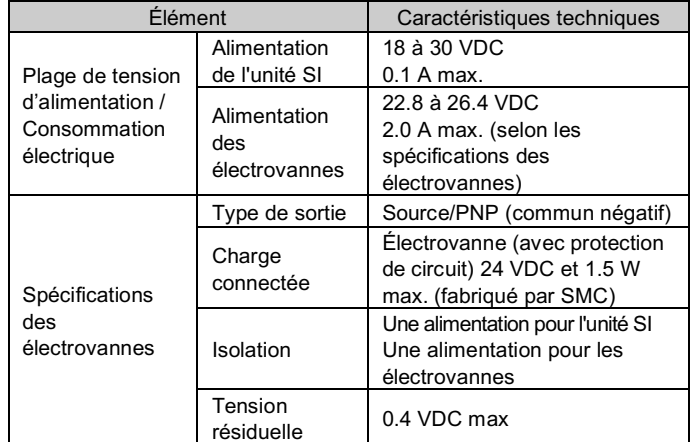

#### **2.3 Caractéristiques de communication IO-Link**

Le câble du connecteur M12 pour les connexions du bus de terrain i inclut deux types, un M12 standard et un compatible SPEEDCON, Si i i la prise et le coupleur disposent de connecteurs SPEEDCON, le câble i peut être inséré et connecté en le tournant simplement d'un demi tour. II est possible de connecter un connecteur M12 standard à un connecteur SPEEDCON.

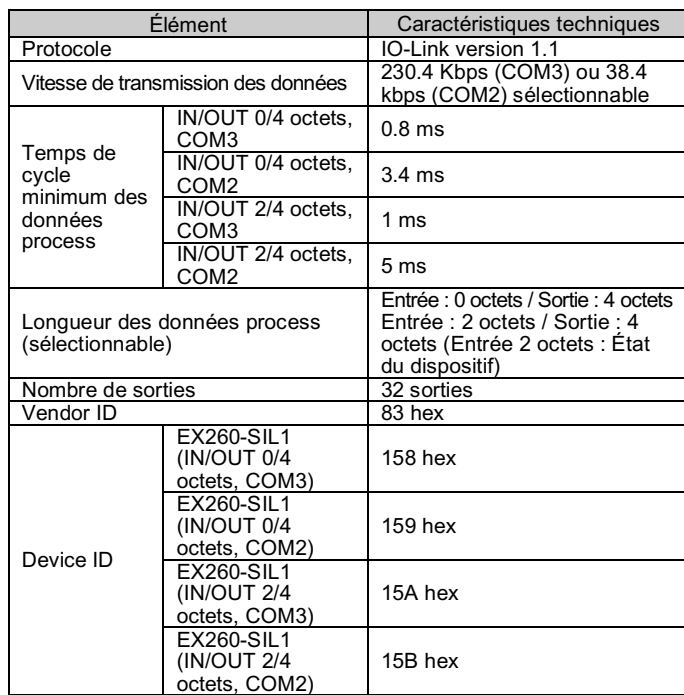

## **3 Noms et fonctions des différents éléments**

EX260-SIL1

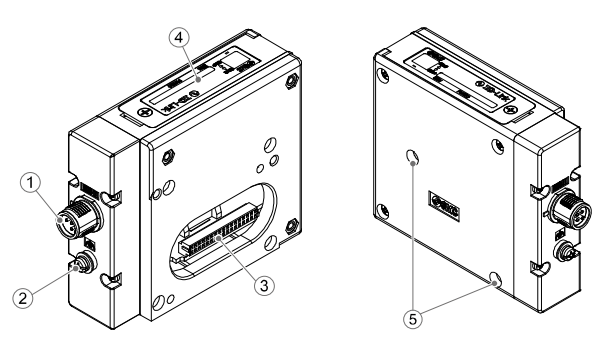

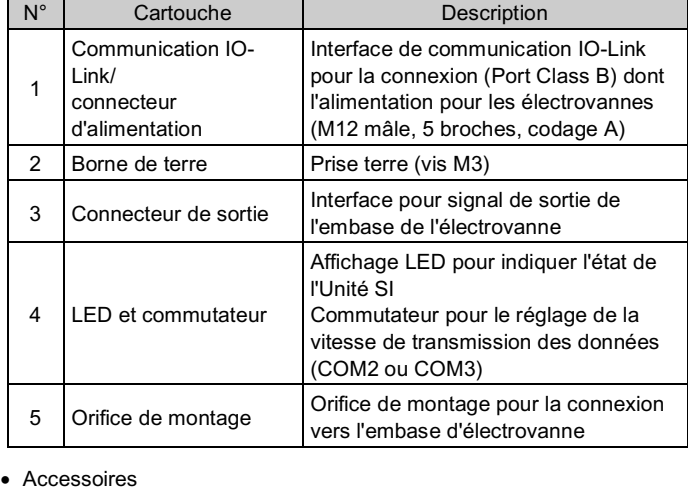

Vis CHC Vis M3 x 30 pour connecter l'embase de

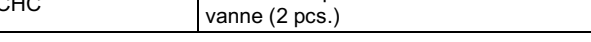

#### **4 Installation**

#### **4.1 Installation**

# **Attention**

• N'installez pas le produit avant d'avoir lu et compris les consignes de sécurité.

• Connexion de l'unité SI à l'embase de vannes.

- Assurez-vous de couper l'alimentation.
- Assurez-vous de l'absence de corps étrangers dans le module d'interface.
- Assurez-vous de l'absence de dommages et de corps étrangers du joint.
- Un module d'interface mal assemblé peut entraîner l'endommagement des circuits imprimés et une perméabilité à l'égard des liquides et des poussières.
- Serrez les vis en utilisant le couple de serrage spécifié (0.6 Nm).

# **4 Installation (suite)**

## **4.2 Environnement**

## **Attention**

- N'utilisez pas le produit dans un milieu contenant des gaz corrosifs, de l'eau salée, de la vapeur ou des produits chimiques.
- N'utilisez pas le produit dans un milieu explosif.
- N'exposez pas aux rayons directs du soleil. Utilisez un couvercle de protection adéquat.
- N'installez pas le produit dans un milieu soumis à des vibrations ou à des impacts excédant les caractéristiques du produit.
- N'installez pas le produit dans un endroit exposé à une chaleur rayonnante qui pourrait résulter en des températures excédant les caractéristiques du produit.

# **5 Câblage**

#### **5.1 Connecteur pour interface bus de terrain**

• Communication IO-Link et disposition du connecteur d'alimentation (Port class B).

BUS IN : Prise 5 broches M12, codage A (SPEEDCON)

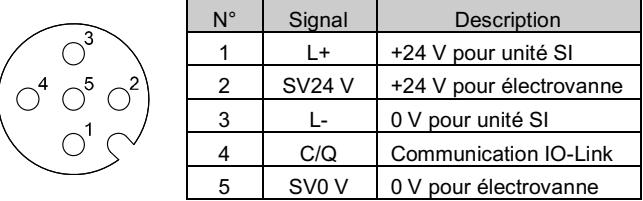

• Choisissez les câbles qui s'adaptent sur les connecteurs du module d'interface. Pour plus de détails sur l'accessoire de câble, consultez le manuel d'utilisation du produit sur le site Internet de SMC (URL : https://www.smcworld.com).

#### **5.2 Mise à la terre**

- Raccordez la borne de terre à la terre.
- Une connexion à la terre doit être prévue à côté du produit à l'aide d'un afin que le système bus de terrain soit immunisé des parasites. La résistance à la terre doit être de 100 ohms maximum.

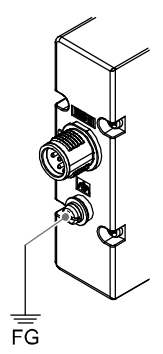

INSTRUCTIONS ORIGINALES

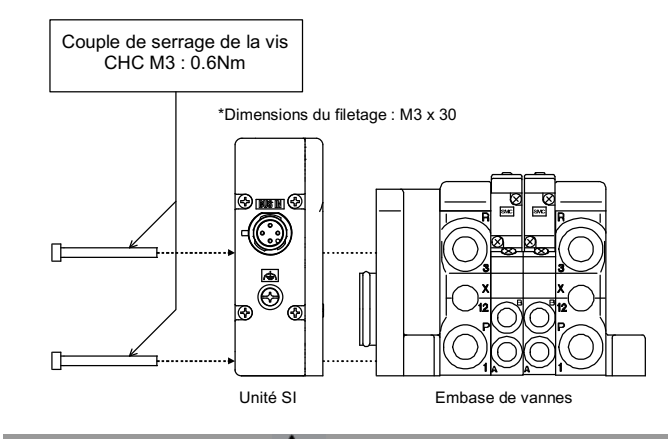

#### **A** Précaution

#### **6 Réglages**

#### **6.1 Réglage du commutateur**

Réglage de la longueur des données process et de la vitesse de transmission des données.

- Les commutateurs doivent être réglés avec l'alimentation coupée.
- Ouvrez le couvercle et réglez le commutateur DIP à l'aide d'un petit tournevis plat.

- \* Le fichier IODD approprié dépend des réglages de la vitesse de transmission des données et de la taille des données du procédé.
- Consultez la liste des fichiers IODD pour plus de détails.

#### **6.2 Réglage des paramètres**

#### • Fichier IODD

Un IODD (description de l'appareil I/O) est un fichier qui fournit toutes les propriétés nécessaires pour établir la communication ainsi que les paramètres nécessaires et leurs limites pour établir la fonction souhaitée d'un capteur ou d'un actionneur.

Pour le réglage des autres paramètres, consultez le manuel d'utilisation sur le site Internet de SMC (URL : https://www.smcworld.com).

Il s'agit de l'ensemble des fichiers du fichier IODD principal et de fichiers image comme le logo du vendeur, l'image de l'appareil et l'icône de l'appareil. Les fichiers IODD correspondants pour chaque produit sont les suivants :

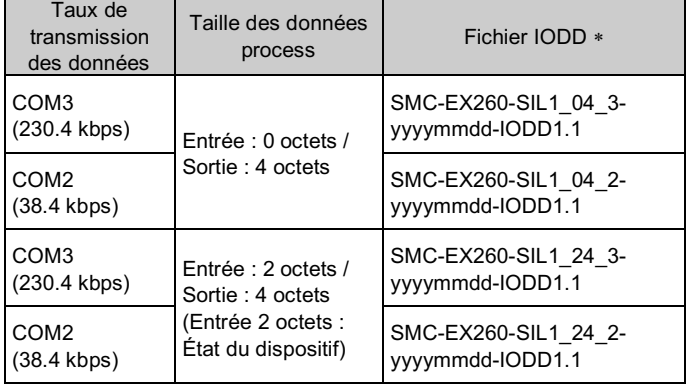

\* : « yyyymmdd » dans le nom du fichier indique la date de création du fichier.

# **7 Indicateur LED**

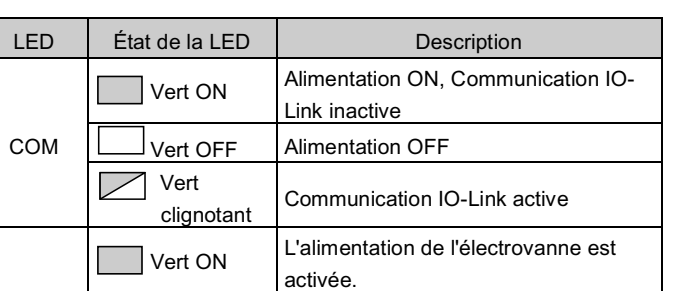

PWR(V)

L'alimentation de l'électrovanne est désactivée ou en dehors de la plage

tolérée (19 V max.).

## **8 Pour passer commande**

 $\sqcap$  OFF

Consultez le catalogue et le manuel d'utilisation disponibles sur le site internet de SMC (URL : https://www.smcworld.com) pour savoir comment passer la commande.

## **9 Cotes hors tout (mm)**

Consultez le manuel d'utilisation sur le site Internet de SMC (URL : https://www.smcworld.com) pour connaître les cotes hors tout.

# **10 Entretien**

**OFF** Entrée : 0 octets/Sortie : 4 octets

## **10.1 Entretien général**

# **A** Précaution

- Le non-respect des procédures d'entretien peut entraîner des dysfonctionnements et endommager l'équipement.
- S'il n'est pas manipulé correctement, l'air comprimé peut être dangereux.
- L'entretien des systèmes pneumatiques doit être réalisé par un personnel qualifié uniquement.
- Avant d'effectuer un entretien, coupez l'alimentation électrique et veillez à interrompre la pression d'alimentation. Vérifiez que l'air a bien été purgé dans l'atmosphère.
- Après une installation ou une opération d'entretien, appliquez la pression d'utilisation et l'alimentation électrique à l'équipement, et testez le bon fonctionnement et l'absence de fuites afin de vous assurer que l'équipement est correctement installé.
- Si les connexions électriques sont perturbées pendant l'entretien, assurez-vous qu'elles sont correctement branchées et que des contrôles de sécurité sont effectués au besoin pour garantir la conformité continue avec les réglementations nationales en vigueur.
- Ne modifiez pas le produit. • Ne démontez pas le produit à moins que les instructions d'installation ou d'entretien ne l'exigent.
- Arrêtez l'opération si le produit ne fonctionne pas correctement.

## **11 Limites d'utilisation**

#### **8.1 Garantie limitée et clause limitative de responsabilité/ Conditions de conformité**

Reportez-vous aux précautions de Manipulation pour les Produits SMC.

## **12 Mise au rebut du produit**

Ce produit ne doit pas être éliminé avec les déchets ordinaires. Vérifiez les réglementations et directives locales pour éliminer ce produit correctement, afin de réduire l'impact sur la santé et l'environnement.

### **13 Contacts**

Consultez www.smcworld.com ou www.smc.eu pour connaitre votre distributeur/importateur local.

# **SMC Corporation**

URL : http// www.smcworld.com (Mondial) http// www.smceu.com (Europe) SMC Corporation, 4-14-1, Sotokanda, Chiyoda-ku, Tokyo 101-0021, Japon Les caractéristiques peuvent être modifiées par le fabricant sans préavis © 2021 SMC Corporation Tous droits réservés. Modèle DKP50047-F-085M

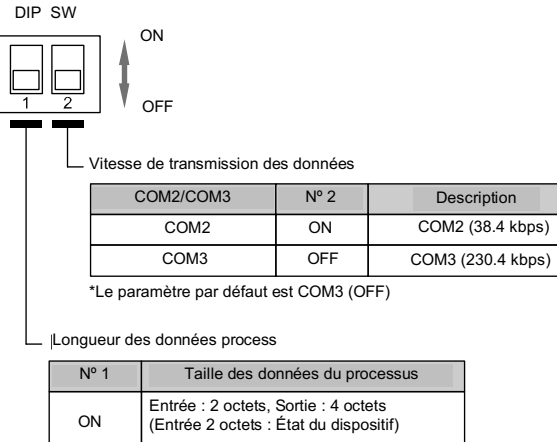

\*Le réglage par défaut est de 0 octet pour l'entrée/4 octets pour la sortie (OFF)

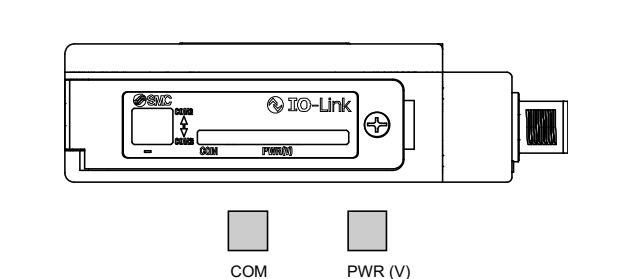